## Հայաստանի Հանրապետության Անտառների Հասարակական Մոնիտորինգ Վեբ Կայք

## Օգտվողի ուղեցույց

Կայքը թարգմանված է հայերեն և անգլերեն լեզուներով: Դուք կարող եք ընտրել լեզուն էջի վերևի աջ կողմում գտնվող լեզուների միջոցով:

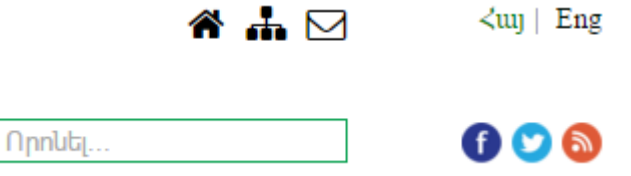

Կայքը հնարավորություն է տալիս Ձեր կողմից նկատված խախտման դեպքերը ավելացնել որպես գրառում։ Գրառումը դա Ձեր կամ այլ աղբյուրներից ստացված լուսանկարչական եւ վիդեո փաստագրություն է, ինչպես նաև անձնական հարցազրույցներ և այլ տեղեկատվություն, որոնք օգտակար են անտառի ապօրինի գործողությունների բացահայտման և կանխարգելման համար:

Գրառման գերակա նպատակն է իրականացնել անտառների անկախ մոնիտորիգ /ապօրինի գործողությունների բացահատում/ զուգահեռաբար դրանում ներգրավելով տեղացի շահագրգիռ բնակիչներին և ոլորտի անկախ մասնագետներին։

Կայքում ստեղծված է հնարավորություն ավելացնելու հետևյալ տիպի գրառումներ՝

- Ծառերի ու թփերի հատման
- Ապորինի խոտհունձի և արածեցման
- Տարածքների զավթման կամ հանքերի շահագործման
- Անտառային հրդեհների
- Անտառի աղտոտման
- Անտառին վերաբերող այլ խախտումներ

Գրառում ավելացնելու համար անհրաժեշտ է մտնել կայքի "ՔԱՐՏԵԶ" բաժինը և մկնիկի աջ կոճակին սեղմելով լրացնել բացված պատուհանում գրառման վերաբերող տվյալները։

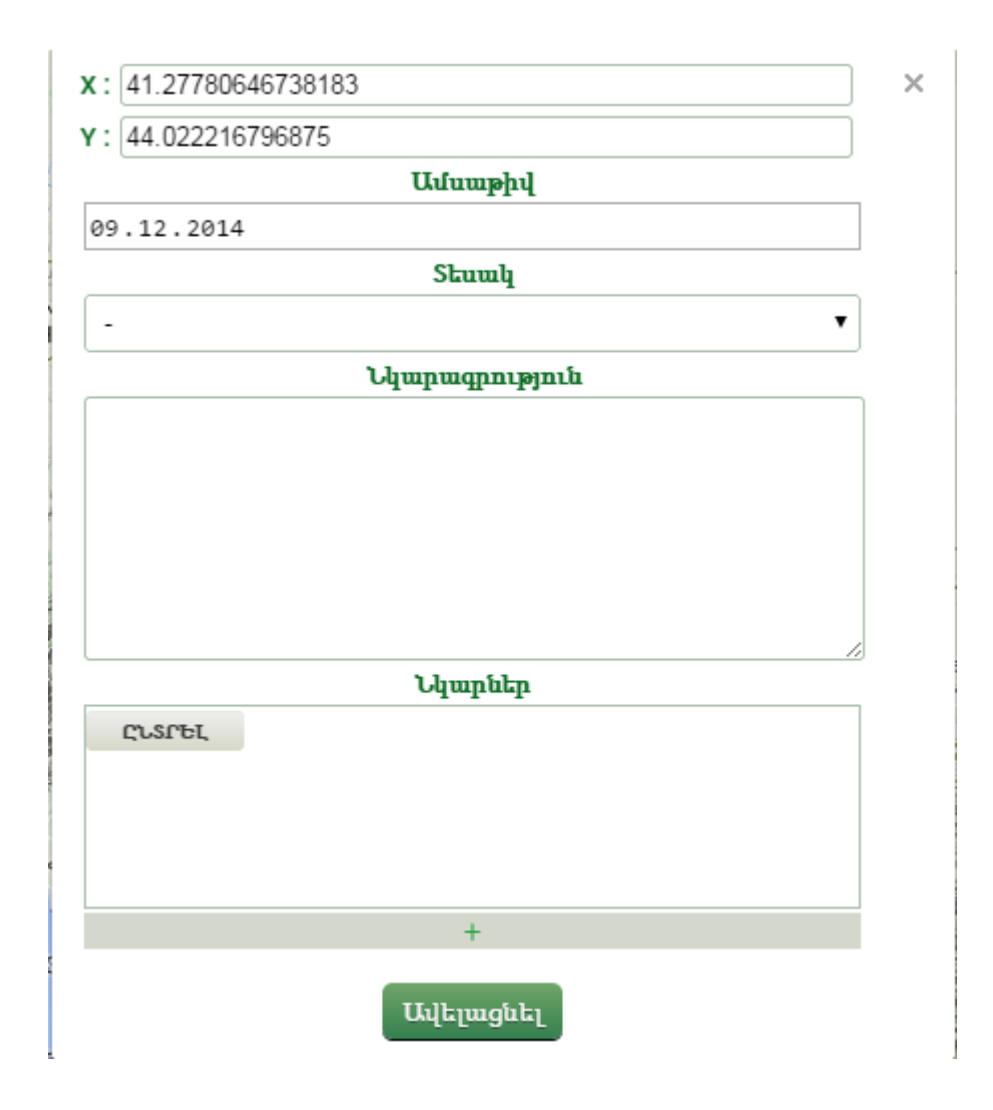

Այս պատուհանի և դաշտերում ավտոմատ կերպով լրացվում է Ձեր կողմից նշված կետի կոորդինատները, այնուհետև լրացնելով Ամսաթիվ, Տեսակ, Նկարագրություն դաշտերը և ցանկության դեպքում կցելով նաև տվյալ գրառմանը վերաբերող նկարներ, սեղմելով Ավելացնել կոճակը, Ձեր գրառումը կավելանա համակարգում:

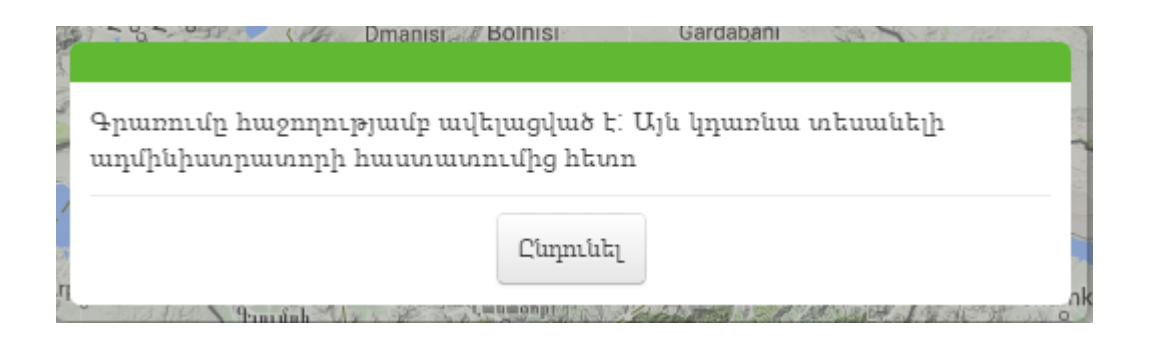

Բոլոր ավելացված Գրառումները ստուգվում են կայքի ադմինիստրատորի կողմից և հաստատվելու դեպքում այն տեսանելի կլինի Քարտեզում արդեն բոլորի համար:

Մուտք գործելով կայքի "Գրառումներ" բաժինը տեսնում եք Ձեր կողմից ավելացված բոլոր գրառումները

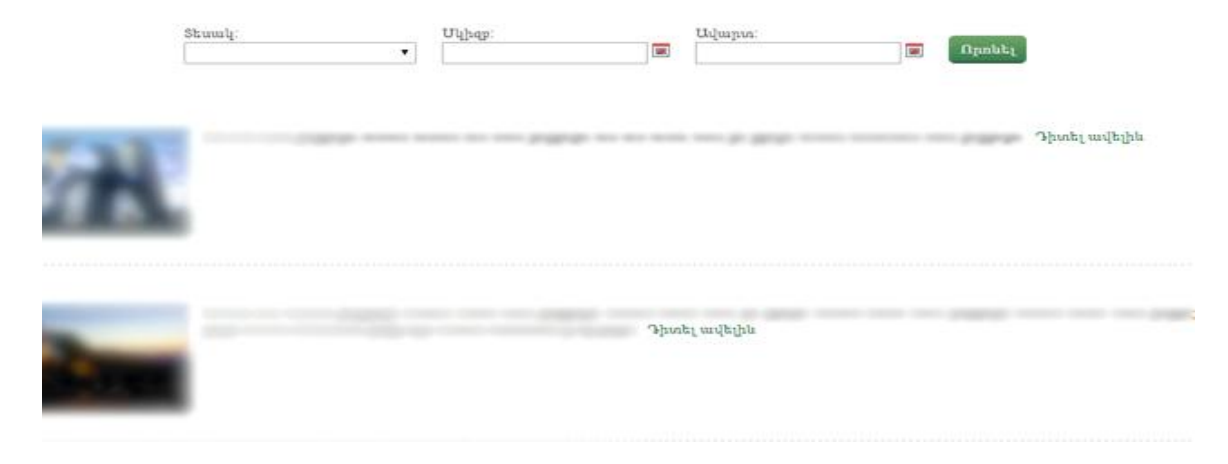